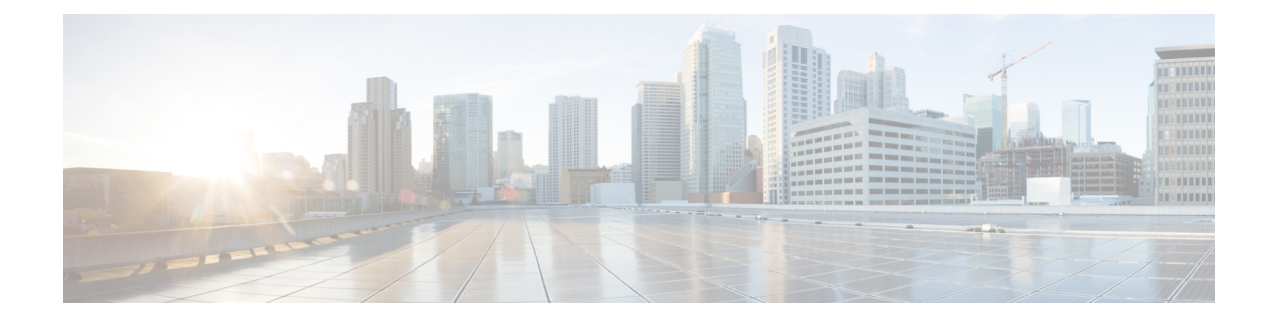

# **Como gerenciar as regras de transferência de chamadas**

- Sobre as regras de [transferência](#page-0-0) de chamadas, na página 1
- Como alterar as [configurações](#page-1-0) para regras de transferência de chamadas, na página 2

### <span id="page-0-0"></span>**Sobre as regras de transferência de chamadas**

As regras de transferência de chamadas controlam como o Cisco Unity Connection trata chamadas indiretas recebidas de chamadores que não discam diretamente para você (por exemplo, chamadores que utilizam o diretório para ter acesso a você). Para chamadas diretas (quando chamadores externos ou outros usuários discam o seu número de telefone pessoal para ter acesso a você) as configurações de transferência do Connection não se aplicam.

Você pode optar por responder chamadas indiretas ou por encaminhá-las imediatamente para o correio de voz.

**Dica**

Para configurar transferências de chamadas diretas para o seu ramal, fale com o administrador do Connection. O seu telefone, ou mesmo o sistema telefônico que a sua empresa utiliza, pode oferecer recursos de transferência de chamadas que podem ser utilizados para gerenciar chamadas diretas.

Abaixo são descritas as três regras básicas de transferência e como elas funcionam.

Regra de transferência padrão

Essa regra de transferência permanece ativa durante o horário comercial que o administrador do Connection especificou para sua empresa. Se nenhuma outra regra de transferência for ativada, a regra de transferência padrão ficará ativa também para o horário não comercial.

A regra de transferência padrão foi intencionalmente configurada para não ser desativada.

Regra de transferência alternativa

Ative essa regra de transferência para um período de tempo específico quando você desejarsubstituir as outras regras de transferência.Por exemplo, talvez você queira rotear todas as chamadasimediatamente para o correio de voz durante o seu período de férias, ou pode desejar transferir suas chamadas para um ramal diferente se estiver trabalhando temporariamente em outro local.

Quando ativada, a regra de transferência alternativa permanecerá sempre ativa. Ela substitui todas as outras regras de transferência.

Regra de transferência de horário fechado

Ative essa regra de transferência para definir como chamadas indiretas para você devem ser tratadas durante o horário não comercial que o administrador do Connection especificou para a empresa. Por exemplo, talvez você queira rotear todas as chamadas imediatamente para o correio de voz nos horários não comerciais.

Quando ativada, a regra de transferência de fechado permanecerá ativa nos horários não comerciais.

## <span id="page-1-0"></span>**Como alterar as configurações para regras de transferência de chamadas**

Você pode optar por deixar as chamadas indiretas tocarem no seu ramal ou em outro ramal ou no número de telefone que você especificar ou serem transferidasimediatamente para o correio de voz, para que seu telefone não toque. Quando você envia chamadas para o correio de voz, os chamadores não precisam aguardar enquanto seu telefone fica tocando sem ser atendido. Sua saudação é reproduzida imediatamente.

#### **Como alterar as configurações de uma regra de transferência de chamada utilizando o teclado do telefone**

- **Etapa 1** Chame e inicie sessão no Connection.
- **Etapa 2** No menu principal, selecione a opção **Setup Options** (Opções de configuração) e **Transfer Settings** (Configurações de transferência).
- **Etapa 3** Selecione a regra de transferência cujas configurações você deseja alterar.
- **Etapa 4** Depois que o Connection anunciar suas configurações atuais de transferência, siga os avisos para ativar ou desativar a regra, alternar entre transferências de chamadas para um telefone e um correio de voz ou alterar o número do telefone da transferência.

Para transferir chamadas para um número de telefone externo, entre em contato com o administrador do Connection.

A alteração do número de transferência não altera se as chamadassão transferidas para um telefone ou enviadas **Observação** para correio de voz. O Connection transferirá chamadas para o número de transferência somente se você também especificar que o Connection deverá transferir chamadas para um telefone.

#### **Como alterar as configurações de uma regra de transferência de chamada utilizando comandos de voz**

**Etapa 1** Chame e inicie sessão no Connection.

**Etapa 2** Quando o Connection perguntar: "What do you want to do?" (O que você deseja fazer?), diga:

"**Setup Options**" (Opções de configuração). (O Connection alterna temporariamente para o teclado do telefone.)

Ш

- **Etapa 3** No teclado do telefone, selecione a opção **Transfer Settings** (Configurações de transferência).
- **Etapa 4** Selecione a regra de transferência cujas configurações você deseja alterar.
- **Etapa 5** Depois que o Connection anunciar suas configurações atuais de transferência, siga os avisos para ativar ou desativar a regra, alternar entre transferências de chamadas para um telefone e um correio de voz ou alterar o número do telefone da transferência.

Para transferir chamadas para um número de telefone externo, entre em contato com o administrador do Connection.

- A alteração do número de transferência não altera se as chamadassão transferidas para um telefone ou enviadas **Observação** para correio de voz. O Connection transferirá chamadas para o número de transferência somente se você também especificar que o Connection deverá transferir chamadas para um telefone.
- Para voltar a utilizar comandos de voz, mantenha a tecla **\*** pressionada até ouvir o aviso "Voice Command Conversation" (Conversação por comando de voz). **Dica**

L

**Como alterar as configurações de uma regra de transferência de chamada utilizando comandos de voz**